# **Avance III 400 MHz SB - Configuració del TopSpin**

Aquesta és la llista de tasques de configuració a rer per completar la instal·lació i configuració del TopSpin 3.6.4:

- edprobe
	- copiar els fitxers de configuració de les sondes i seleccionar la sonda TBI que està muntada
- $\bullet$  expinstall
	- copiar els parameter sets ~/par/user
- $\bullet$  prosol
	- copiar els valors de la darrera instal·lació.
- $\bullet$  pulse programs copiar els fitxers de la darrera instal·lació.
- $\bullet$  pulse shapes
	- copiar els fitxers de la darrera instal·lació.
- Compilació dels programes AU amb cplbruk all i cpluser all
- Variable Temperature Unit (VTU) & Edte
	- s'obre la finstra Edte sense problemes
- $\bullet$  topshim
	- $\circ$  s'executa, però vol una mostra de 90%H2O + 10%D2O per fer unes calibracions, i l'aturo per ara.

# **Edprobe**

Les tres sondes disponibles per aquest espectròmetre són,

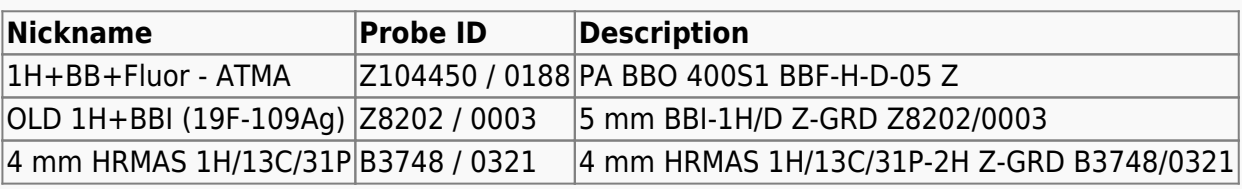

La segona (OLD 1H+BBI) és la que està muntada però el TopSpin no la detecta perquè no té PICS. Per configurar-les, copio els fitxers de configuració de l'anterior instal·lació i comprovo que apareixen a edprobe. Llavors selecciono la sonda OLD 1H+BBI com a sonda actual (Set as current), i comprovo i guardo la configuració de les connexions (Edit RF Connections).

Els fitxers de configuració actuals són,

```
# pwd
/opt/topspin3.6.4/conf/instr/probeheads
# ls -ltotal 48
-rw-rw-rw-. 1 nmrsu nmrsu 9584 Aug 26 11:37 B3748_0321.par
```
Last update: 2021/08/30 informatica:hp\_z230\_400sb\_topspin364\_2 https://sermn.uab.cat/wiki/doku.php?id=informatica:hp\_z230\_400sb\_topspin364\_2&rev=1630323023 13:30

```
-rw-rw-rw-. 1 nmrsu nmrsu 15 Mar 2 2020 curprobe
-rw-rw-rw-. 1 nmrsu nmrsu 3061 Mar 2 2020 Z104450_0188.bb
-rw-rw-rw-. 1 nmrsu nmrsu 9854 Aug 26 11:37 Z104450_0188.par
-rw-rw-rw-. 1 nmrsu nmrsu 1314 Mar 2 2020 Z104450_0188.ph
-rw-rw-rw-. 1 nmrsu nmrsu 9585 Aug 26 11:53 Z8202_0003.par
```
# **Expinstall**

Executo la comanda expinstall per copiar i configurar els parameter sets a les especificacions de l'espectròmetre. Les opcions triades són:

- Select the type of acquisition: High Resolution Systems
- Available spectrometer or datastation copnfigurations
	- $\circ$  Select the configuration you want to use: spect
- Select the items you want to install
	- Install Pulse Programs
	- o Install Bruker AU Programs
	- o [unchecked] Recompile All User AU Programs
	- o Install Library CPD Programs
	- o Install Library Gradient Files
	- Install Library Shape Files
	- Convert Standard Parameter Sets
	- o Install Standard Scaling Region Files
	- o Install Bruker Python Programs
- Select the basic frequency of your spectrometer
	- Basic Frequency: 400.13
- Select the pre-scan delay DE
	- Default pre-scan-delay (us): 6.5
- Select the plotter paper format
	- o Paper format: A4 / Letter

### **PENDENT - Còpies de seguretat automàtiques**

#### **Fixers de configuració del TopSpin**

Configuro i activo l'opció de crear còpies de seguretat automàtiques de la configuració del TopSpin amb les següents opcions:

- **SAVE INSTALLATION FILES** 
	- $\circ$  Location of backup file: /opt/topspin3.6.3/nmr backup  $*$  Installation to be saved (TopSpin home): /opt/topspin3.6.3
	- o Spectrometer configuration (e.g. spect): spect
	- Display default informaiton: checked
	- Display additional informaiton: unchecked
- Execute "Save installation specific files" periodically: [Automatic Backup]

Deixo les opcions per defecte i es crea el cron-job que periòdicament farà una còpia dels fitxers de configuració.

Quan surto es compila el programa AU nmr-save i es crea la primera còpia de seguretat.

El contingut de les còpies de seguretat es pot veure al fitxer de registre

```
retrieving path to diskless (may take some time)...
found /usr/diskless
prepare backup: Copy /usr/diskless/prog/logfiles to
/opt/topspin3.6.3/nmr_backup/tmp_backup_dir/logfiles
extract and backup /opt/topspin3.6.3/conf/instr/servtool/bsmstool/boss/
=>
extract and backup /opt/topspin3.6.3/conf/instr/servtool/bsmstool/boss/wb/
now extracting from dir
/opt/topspin3.6.3/conf/instr/servtool/bsmstool/boss/wb/...
[...]...
Every file of the following directories will be saved:
/opt/topspin3.6.3/QTP/
/opt/topspin3.6.3/conf/global/
/opt/topspin3.6.3/conf/instr/...
[...]
/opt/topspin3.6.3/db/user/
/opt/topspin3.6.3/data/final/nmr/protocolfiles/
Additionally the following files will be saved (if existing):
/opt/topspin3.6.3/conf/instr/spect/uxnmr.par
/opt/topspin3.6.3/conf/instr/spect/uxnmr.info
[...]
/opt/topspin3.6.3/prog/server/export.conf
------------------------------------------------------------------
start to generate back-up copy...
Now writing zip file
/opt/topspin3.6.3/nmr_backup/completeDirectories.zip1...
[...]
Backing up of NMR data was successful!
The backup file
/opt/topspin3.6.3/nmr_backup/nmr_backup_20210824-1726.zip
has been generated!
####################################
```
### **Fixers dels usuaris**

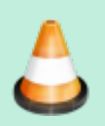

Configuro l'opció de crear còpies de seguretat automàtiques de la configuració del TopSpin amb les següents opcions:

- SAVE USER FILES
	- Location of backup file: /opt/topspin3.6.3/nmr\_backup
	- Overwrite existing backup file unchecked
	- Display default information: checked
	- Display additional information: unchecked
- Execute Save user files periodically:

premo el botó [Automatic Backup] i s'obre una nova finestra amb els paràmetres de la tasca automàtica. Deixo les opcions per defecte i es crea el cron-job que periòdicament farà una còpia dels fitxers de configuració.

Quan surto es compila el programa AU nmr-save i es crea la primera còpia de seguretat.

El contingut de les còpies de seguretat es pot veure al fitxer de registre

retrieving path to diskless (may take some time)... found /usr/diskless

Every non-Bruker file in /home/sermnadmin/.topspin-cie-54-214.uab.cat/ will be saved:

Every non-Bruker file in /opt/topspin3.6.3/exp/stan/nmr/au/src/ will be saved:

now extracting from dir /opt/topspin3.6.3/exp/stan/nmr/au/src/...

Now writing zip file /opt/topspin3.6.3/nmr\_backup/extractedDirectories.zip1...

[...]

Now writing zip file /opt/topspin3.6.3/nmr\_backup/nmr\_backup\_sermnadmin\_20210812-1137.zip...

####################################

Backing up of NMR data was successful! The backup file

/opt/topspin3.6.3/nmr\_backup/nmr\_backup\_sermnadmin\_20210826-1027.zip

has been generated!

####################################

# **Còpia dels fitxers de PROSOL**

Els fitxers de configuració de PROSOL s'han copiat amb la configuració de l'espectròmtre. Executo edprosol i comprovo que els pulsos estan definits.

# **Còpia dels fitxers a les carpetes "~topspin/exp/stan/nmr/\*/user/"**

Copio els fitxers que hi ha a les carpetes exp/stan/nmr/\*/user/ de la 3.6.3.

#### **exp/stan/nmr/au/src/user**

- Copio els fitxers de /mnt/old-opt/topspin/3.6.3
- **PENDENT** Copio els fitxers de /mnt/old-opt/topspin/3.5pl6

#### **exp/stan/nmr/par/user**

- Copio els fitxers de /mnt/old-opt/topspin/3.6.3
- **PENDENT** Copio els fitxers de /mnt/old-opt/topspin/3.5pl6

#### **exp/stan/nmr/py/user/**

- Copio els fitxers de /mnt/old-opt/topspin/3.6.3
- **PENDENT** Copio els fitxers de /mnt/old-opt/topspin/3.5pl6

### **exp/stan/nmr/lists/ (multiples carpetes)**

- Copio els fitxers de /mnt/old-opt/topspin/3.6.3
- **PENDENT** Copio els fitxers de /mnt/old-opt/topspin/3.5pl6

# **Compilació dels programes AU**

Executo les comandes compileall per compilar els programes AU de Bruker i els de la carpeta user.

# **Configuració dels paràmetres del client i sistema**

Un cop completada la configuració del TopSpin amb la comanda cf, a la finestra de Additional Setups - Important executo la comanda Edcstm per entrar la informació sobre el sistema i el client:

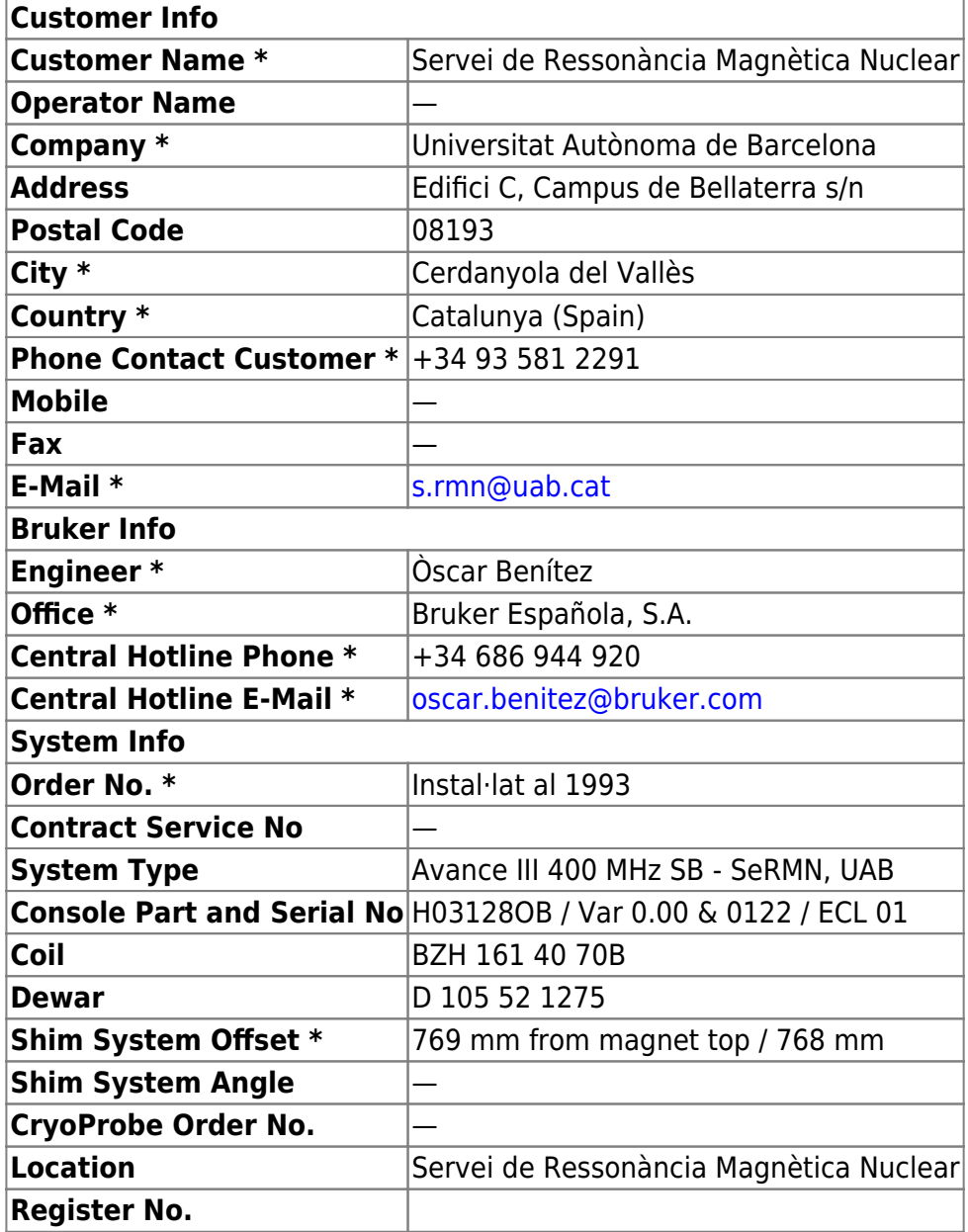

\* Required Fields

# **Finestra de la BSMS Tool**

Obro la finestra de la BSMS Tool sense problemes, la configuro perquè es mostri com finestra externa

Config / External checked

i la moc a la seva ubicació final al monitor secundari. Llavors mesuro el nivell d'heli actual i comprovo

que la BSMS Tool funciona.

# **Finestra del senyal de lock**

Obro la finestra "LOCK Signal Display" sense problemes. Ja està configurada com finestra externa, o sigui que només l'he de moure a la seva ubicació al monitor secundari.

# **Lectura del fitxer de shims**

Executo la comanda rsh per carregar un dels fitxers de shims més actuals. s'0bre la finestra per seleccionar el fitxer a carregar, trio un i el TopSpin el llegeix sense problemes.

### **TopShim**

Quan executo la comanda topshim em demana una mostra que doni un senyal de 1H intens (per exemple, 90%H2O + 10%D2O) perquè ha de fer unes calibracions, possiblement un mapa de shims (topshim 3D).

Poso la mostra de sacarosa en 90%H2O+10%D2O, executo topshim i els missatges indiquen que està adquirint el mapa de shims, equivalent a executar topshim 3d.

### **PENDENT - Unitat de temperatura (VTU)**

Amb la comanda edte obro la finestra de control de la Unitat de temperatura (VUT) sense problemes.

A la configuració de la sonda (edprobe) posa que el termopar és Type\_T, però a la pestanya "Config.", apareix en vermell el missatge "Current problehead sensor : Type\_T."-

Vol dir això que hi ha un error a la configuració?

Caldrà consultar-ho amb el suport tècnic de Bruker.

### **PENDENT: Configuració del MICS**

Comprovo que MICS ha creat els fitxers mics.sh i mics.csh dins /etc/profile.d per tal que el programa s'executi automàticament cada cop que un usuari obri una sessió.

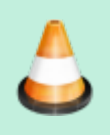

Descarregar-se el fitxer BIS de l'imant o generar-lo si no existeix. [MICS Support & Upgrades | Bruker](http://mics.bruker.com/micsapp) (cal login).

Les dades de l'imant són:

```
$ cat /opt/topspin3.6.4/conf/instr/spect/uxnmr.par
...
##$ConsolePnSn= <H03128OB / Var 0.00 & 0122 / EC>
---
##$MagnCoilPnSn= <BZH 161 40 70B>
##$MagnDewarPnSn= <D 105 52 1275>
...
##$OrderNo= <Instal.lat al 1993>
```
però quan les entro al formulari per descarregar-me el fitxer BIS, em surt el missatge "BIS file for magnet no 161 / cryostat 1275 not found", de forma que l'hauré de crear manualment.

Obro la pàgina ( [Manually create BIS File \(old systems\),](https://www.bruker.com/protected/en/services/software-downloads/nmr/mics-support---upgrades/manual-bis-file-creation.html) trio l'opció BZH system (4K only), i entro el número de l'imant (161) i del criostat (1275). Llavors apareix un avís en pantalla,

BIS file for magnet no 161 / cryostat 1275

Note: manually creating a BIS file should be done for OLD systems only (e.g. no BIS available for download). Do not attempt to use this function for systems with active cooling and/or liquefaction technology!

com que no se'ns aplica, premo el botó Continue i a la pantalla següent es mostra un avís on s'indica que no et pot crear el fitxer BIS d'aquest imant a través de l'aplicació i que cal emplenar i enviar un formulari amb les dades,

Online BIS creation is not possible for this system.

Please fill out the form below, according to the magnet manual, and send it to mics@bruker.com for manual BIS creation.

BIS Parameter Form: bis parameters.docx

Descarrego el fitxer, l'empleno amb les dades tècniques de la taula següent, i l'envio a mics@bruker.com junt amb les pàgines rellevants del manual escanejades.

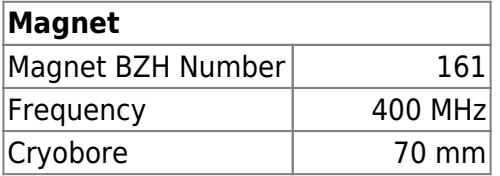

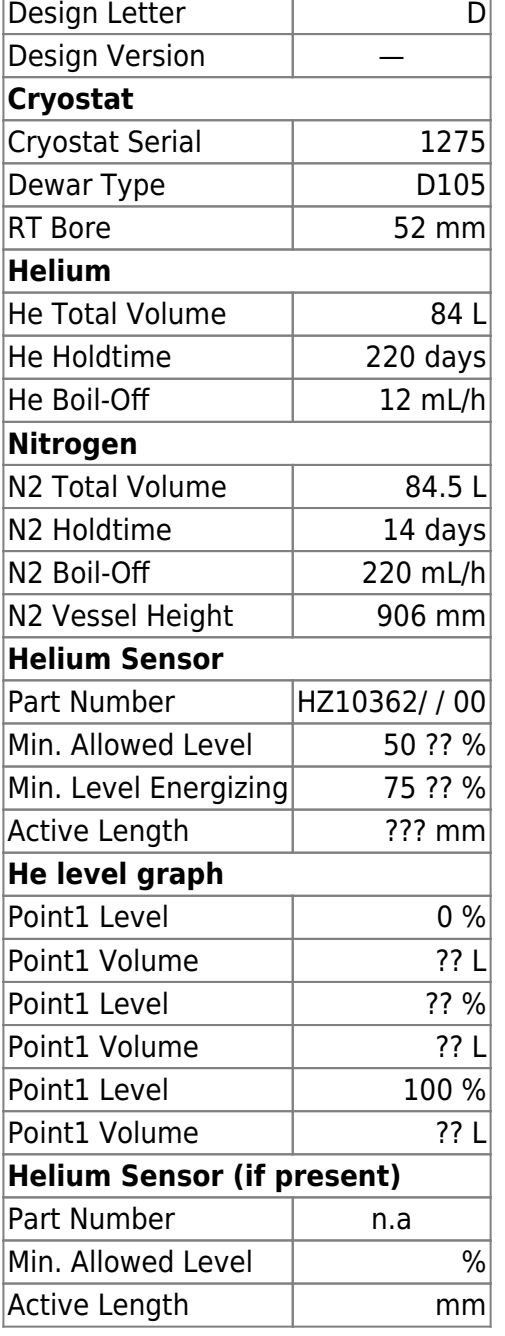

### **PENDENT: Instal·lació del gestor de llicències CodeMeter**

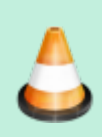

Instal·lar el CodeMeter i preguntar a Bruker quin cost tindria aconsbceguir una llicència per l'espectròmetre.

# **PENDENT - Calibratge de pulsos**

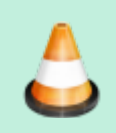

Calibrar els pulsos més rellevants i entrar els valors al PROSOL.

Last update: 2021/08/30 informatica:hp\_z230\_400sb\_topspin364\_2 https://sermn.uab.cat/wiki/doku.php?id=informatica:hp\_z230\_400sb\_topspin364\_2&rev=1630323023 13:30

Faig servir la mostra de sacarosa en 90%H2O+10%D2O per calibrar el puls de 1H amb pulsecal i el resultat és,

1H:

gammaB1/2pi at 0.8 dB (0.833 W): 6759.3 Hz 90o pulse at 0.8 dB (00.833 W): 36.99 us 90o pulse at -11.2 dB (13.2 W): 9.29 us

Entro el valor al prosol.

#### **Enllaços d'interès**

- **[Bruker AVANCE Pulse and Shim Calibration Procedure,](http://nmr.chm.jhu.edu/Calibrations/BrukerNMRCalSteps.php) JHU NMR Facility.**
- [NMR Reference Standards.](https://www.sigmaaldrich.com/ES/es/technical-documents/technical-article/analytical-chemistry/calibration-qualification-and-validation/nmr-reference-standards) Suitable for instrument qualification and performance verification of modern NMR instruments. Merck-Sigma-Aldrich.
- [QUANTITATIVE NMR. Technical Details and TraceCERT® Certified Reference Materials.](https://www.sigmaaldrich.com/deepweb/assets/sigmaaldrich/marketing/global/documents/101/854/qnmr-brochure-rjo.pdf) Merck-Sigma-Aldrich.
- [Gadolinium\(III\) chloride solution. Ref. Ref. 721913. NMR reference standard,](https://www.sigmaaldrich.com/ES/es/product/ALDRICH/721913) 0.1 mg/mL in D2O (99.9 atom % D), Methanol-13C 0.1 % (99 atom % 13C), water 1 %, NMR tube size 5 mm × 8 in. Merck-Sigma-Aldrich.
- [Gadolinium\(III\) chloride hexahydrate 99% \(titration\). Ref. G7532.](https://www.sigmaaldrich.com/ES/es/product/aldrich/g7532?context=product) Merck-Sigma-Aldrich.
- [0.1 MG/ML GDCL3:6H2O IN D2O,](https://shop.isotope.com/productdetails.aspx?itemno=DLM-90) Item Number: DLM-90.
- Oliveira, R.A., Silva, R.O., Molander, G.A. and Menezes, P.H. (2009), 1H, 13C, 19F and 11B NMR spectral reference data of some potassium organotrifluoroborates. Magn. Reson. Chem., 47: 873-878.<https://doi.org/10.1002/mrc.2467>

From: <https://sermn.uab.cat/wiki/> - **SeRMN Wiki**

Permanent link: **[https://sermn.uab.cat/wiki/doku.php?id=informatica:hp\\_z230\\_400sb\\_topspin364\\_2&rev=1630323023](https://sermn.uab.cat/wiki/doku.php?id=informatica:hp_z230_400sb_topspin364_2&rev=1630323023)**

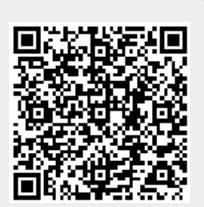

Last update: **2021/08/30 13:30**